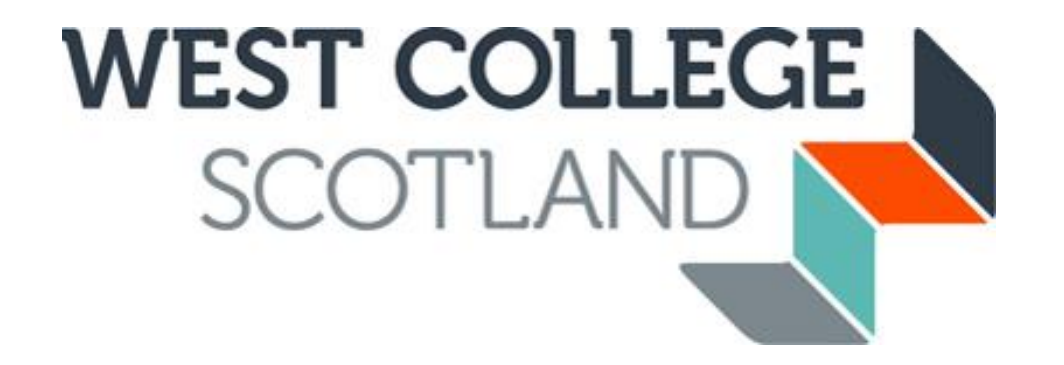

# **Guide to using CAMS after applying**

A quick guide on using CAMS after you have applied for funding to check the status of your application and documents, check payment dates/amounts and status, and communicate with the Student Funding Team.

**On-campus first line advice and assistance can be given by the Student Advisory Teams situated near the reception area of our campuses.**

**If you require more in-depth advice on your specific circumstances, please contact us on 01475 553150. We can offer a face-to-face call through facetime/teams call or where required can look to schedule an appointment to speak in person to one of our team.**

**You may find the Student Information Scotland (SIS) site useful for further information on your personal circumstances and more in-depth information on current benefit situations. Please visit** <https://www.studentinformation.gov.scot/>

*Please note: Example scenarios and guidelines are correct at time of publishing. These may change when SFC policies for 2023-24 are published. They relate to students applying for funding for a full-time FE (***NC, NPA, NQ, Access, Int 1, Int 2, SVQ***) level course and will differ if you are studying part-time or a HE (HNC/HND/DEGREE) level course. These guidelines are subject to meeting residency criteria and have not exceeded the maximum number of years funding allowed. Funding is NOT guaranteed until an application and all supporting documents have been fully assessed by the Student Funding Team and you have been sent a funding award.*

### **CHECKING THE STATUS OF YOUR APPLICATION**

Log back in to your CAMS account.

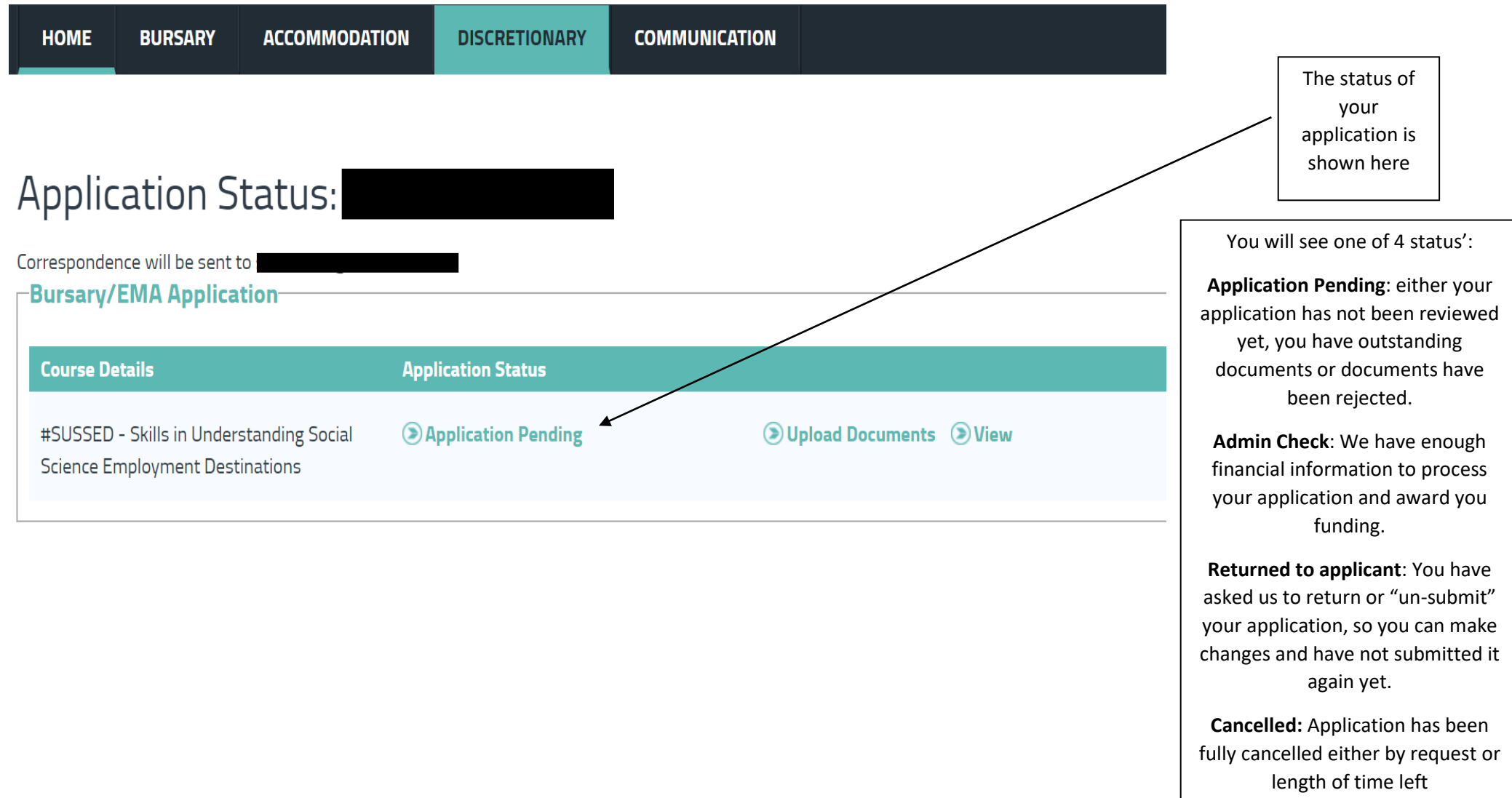

unsubmitted/incomplete

#### **CHECKING THE STATUS OF YOUR SUPPORTING DOCUMENTS**

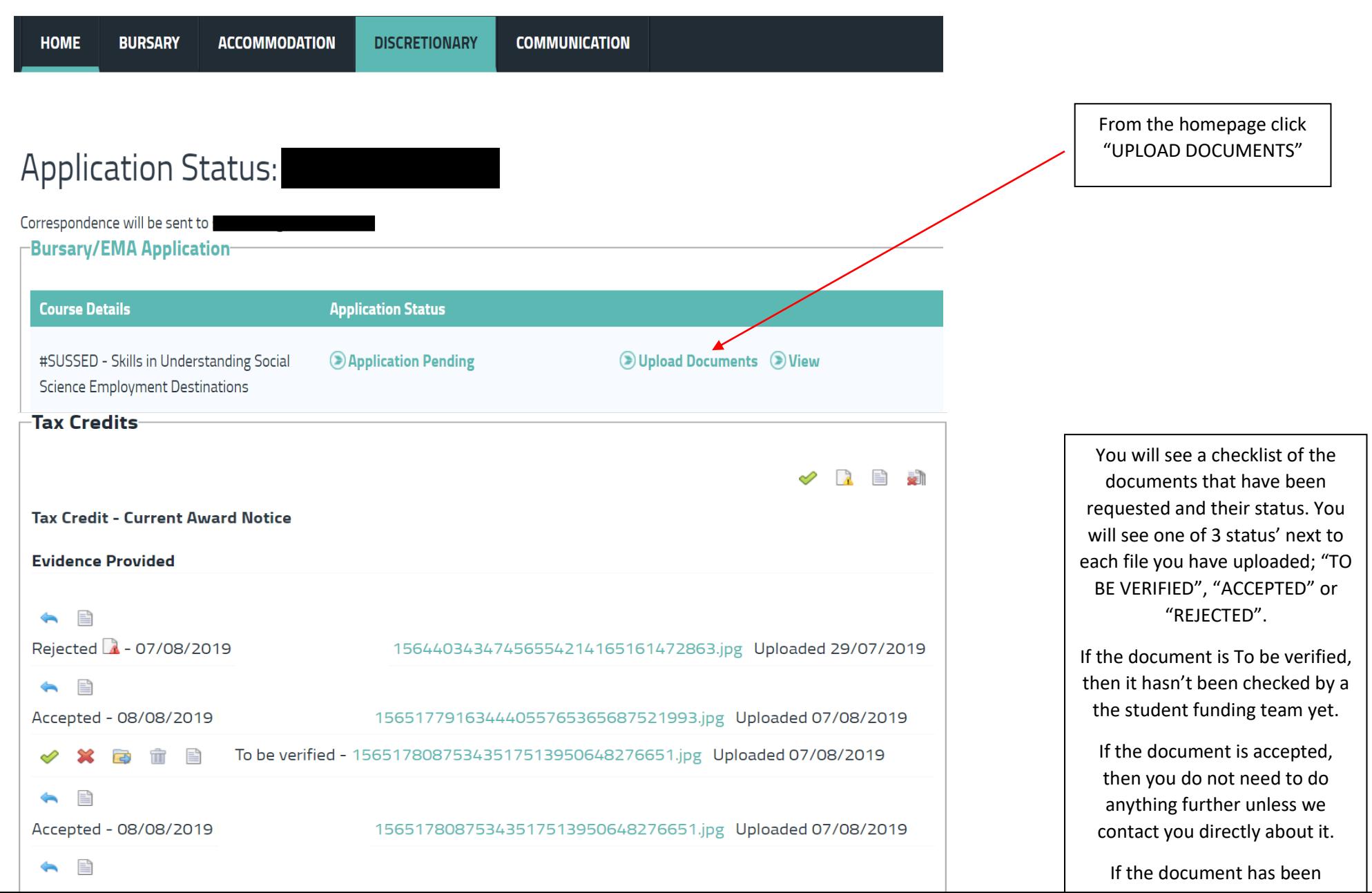

#### **PAYMENTS PAGE**

From the homepage click "MY PAYMENTS"

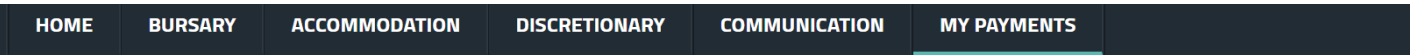

## **Payment Profile**

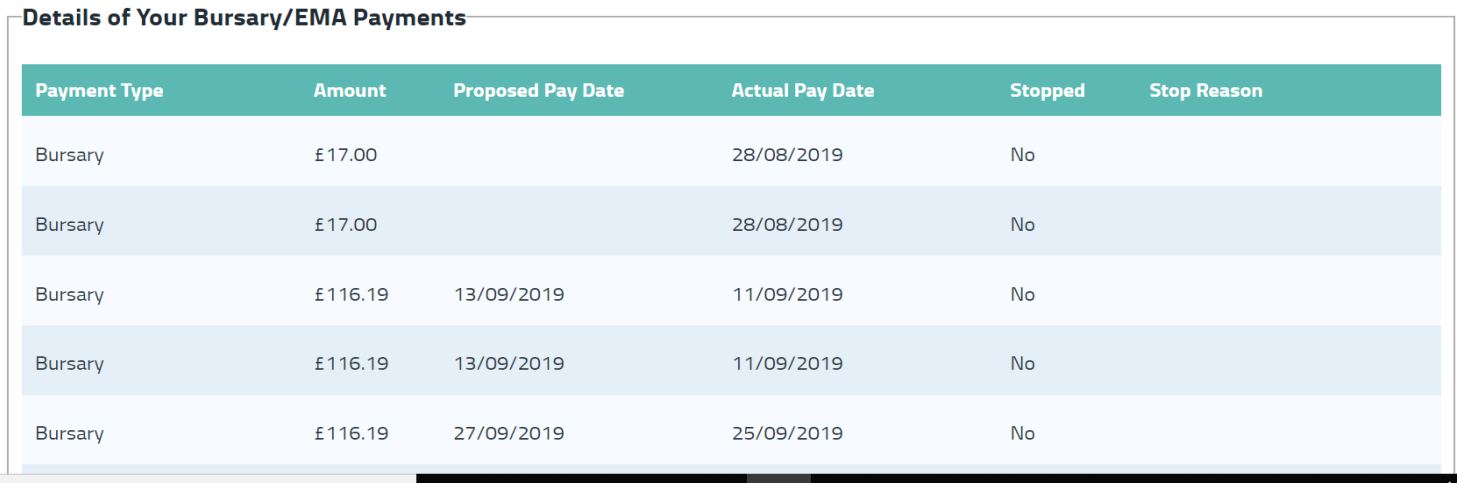

Here you can see your Payment amount, pay date, if it's been stopped or not and if stopped, the reason why.

This section will only appear if you have been granted an actual funding award which require payment instalments to be made.

#### **COMMUNICATION PAGE**

From the homepage click "COMMUNICATION"

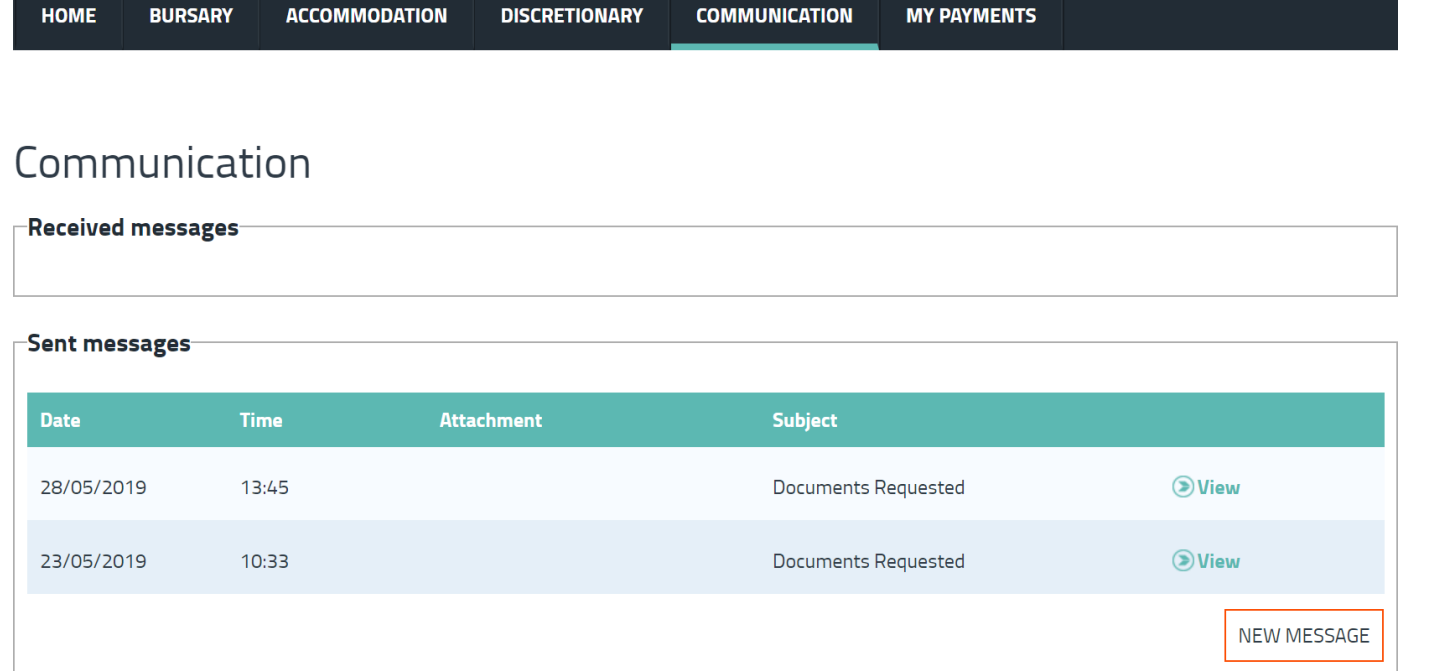

Here you can send us a message, see any sent messages and any messages we have sent you.

It is important to regularly check here in case you have missed any emails we have sent you with important information or requests.